# **XÂY DỰNG PHẦN MỀM TỰ ĐỘNG HIỂN THỊ DÃY SLCB VÀ TRA BẢNG TÌM TRỊ SỐ CÁC SLCB THEO TCVN 2244-99 THE ESTABLISHMENT OF THE SOFTWARE FOR AUTOMATIC DISPLAY FUNDAMENTAL DEVIATIONS AND APPLYING TABLES TO FIND THE NUMERICAL VALUE OF FUNDAMETAL DEVIATIONS UNDER TO VIETNAMESE STANDARD 2244-99**

### **TS. ĐÀO NGỌC BIÊN** *Phòng Quản lý Khoa học, Trường ĐHHH*

## *Tóm tắt:*

*Bài báo này trình bày việc xây dựng và sử dụng phần mềm tự động hiển thị dãy SLCB và tra bảng tìm trị số các SLCB theo TCVN 2244-99.*

### *Abstract:*

*This article touches upon the establishment and usage of the software for automatic display fundamental deviations and applying tables to find the numerical value of fundametal deviations under to Vietnamese standard 2244-99.*

### **1. Đặt vấn đề**

Sai lệch cơ bản (SLCB) dùng để xác định vị trí của miền dung sai (MDS) so với đường không. Để có các lắp ghép với những kiểu lắp khác nhau, cần lựa chọn các SLCB khác nhau. Để xác định SLCB cần chọn ký hiệu SLCB, sau đó tra bảng tiêu chuẩn để tìm trị số các SLCB.

Việc chọn ký hiệu SLCB và tra bảng tiêu chuẩn để tìm trị số các SLCB bằng cách thủ công không những mất thời gian mà đôi khi còn nhầm lẫn và bất tiện vì luôn cần thiết mang theo các tài liệu tra cứu.

Bài báo này trình bày việc xây dựng và sử dụng phần mềm cho phép tự động hiển thị dãy SLCB và ra bảng tiêu chuẩn để tìm trị số các SLCB theo TCVN 2245-99.

## **2. SLCB, dãy SLCB và phương pháp xác định trị số các SLCB**

SLCB là một trong hai sai lệch giới hạn (SLGH) gần đường không nhất. Đối với các MDS nằm trên đường không thì SLCB là sai lệch giới hạn dưới EI hoặc ei, đối với các MDS nằm dưới đường không thì SLCB là SLGH trên ES hoặc es (hình 2.1).

SLCB dùng để xác định vị trí của MDS so với đường không. Với những vị trí khác nhau của các MDS, khi kết hợp với nhau, sẽ cho các lắp ghép với những đặc tính khác nhau.

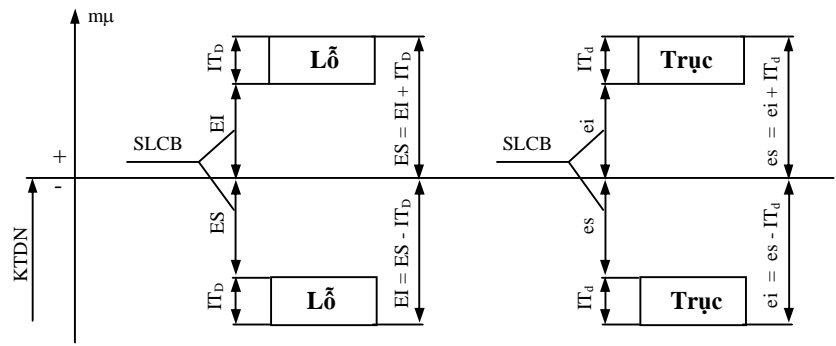

*Hình 2.1. Sai lệch cơ bản của lỗ và trục*

Đối với mỗi khoảng kích thước danh nghĩa, TCVN 2244-99 qui định dãy các SLCB gồm 28 SLCB đối với lỗ và 28 SLCB đối với trục (hình 2.2), ký hiệu tương ứng là:

A, B, C, CD, D…, Z, ZA, ZB, ZC - đối với lỗ;

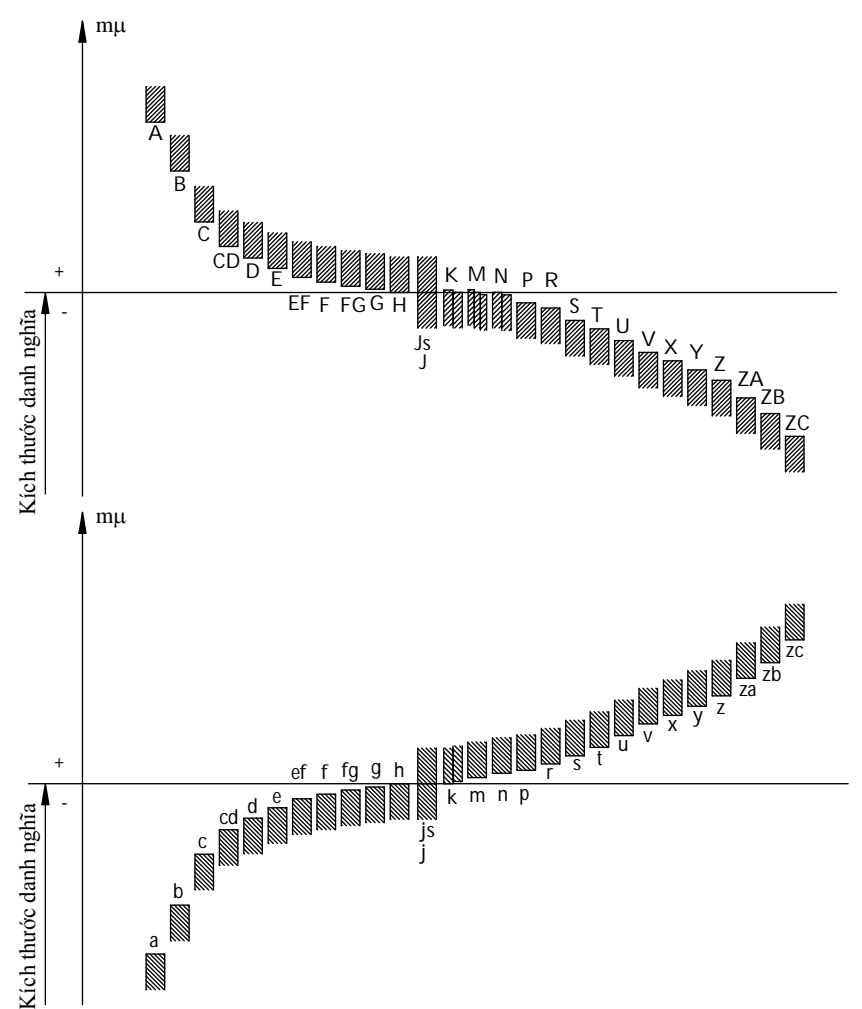

a, b, c, cd, d…, z, za, zb, zc - đối với trục.7

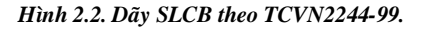

Để hình thành một kiểu lắp trong hệ thống lỗ (HTL), cần phối hợp MDS có SLCB là H với bất kỳ MDS nào của trục, thí dụ: f/H; k/H; r/H… Tương tự, để có một kiểu lắp trong hệ thống trục (HTT), cần phối hợp MDS có SLCB là h với bất kỳ MDS nào của lỗ, thí dụ: G/h; M/h; P/h.

Với cùng một kích thước danh nghĩa, thì độ lớn của MDS phụ thuộc vào cấp chính xác (CCX), còn vị trí của MDS phụ thuộc vào trị số của SLCB.

TCVN 2245-99 qui định một dãy kiểu lắp trong HTL và một dãy kiểu lắp trong HTT. Các kiểu lắp tiêu chuẩn này được chia thành 03 nhóm:

- Nhóm lắp lỏng:

- + Trong HTL: H/a, H/b,...H/h khe hở giảm dần từ H/a đến H/h;
- + Trong HTT: A/h, B/h,...H/h khe hở giảm dần từ A/h đến H/h;
- Nhóm lắp trung gian:
- + Trong HTL: H/js, H/k, H/m, H/n độ dôi tăng dần từ H/js đến H/n;
- + Trong HTT: Js/h, K/h, M/h, N/h độ dôi tăng dần từ Js/h đến N/h;
- Nhóm lắp chặt:
- + Trong HTL: H/p, H/r,...H/zc độ dôi tăng dần từ H/p đến H/zc;

+ Trong HTT: P/h, R/h,...ZC/h - độ dôi tăng dần từ P/h đến ZC/h.

Trị số các SLCB của lỗ và của trục được cho trong các bảng tiêu chuẩn. Phần lớn các SLCB chỉ phụ thuộc vào kích thước danh nghĩa, tuy nhiên có một số sai lệch cơ bản còn phụ thuộc vào CCX (các lỗ từ Js đến ZC và các trục js, j và k). Một số SLCB chỉ dùng với những khoảng kích thước danh nghĩa nhất định (các SLCB của lỗ CD, EF, FG và các SLCB của trục cd, ef, fg). Các SLCB K, N của lỗ và k của trục có 2 vạch, SLCB M của lỗ có 3 vạch, tương ứng với các trị số khác nhau, tùy thuộc vào CCX. Trường hợp đặc biệt, trị số của SLCB M, CCX 6, trong phạm vi kích thước từ trên 250 đến 315 mm, ES = - 9 m $\mu$  (đáng lẽ là – 11 m $\mu$ ).

Để tra bảng tìm trị số các SLCB của lỗ và của trục, cần dựa theo kích thước danh nghĩa, ký hiệu SLCB và đôi khi cả CCX (đối với những SLCB phụ thuộc vào CCX).

## **3. Xây dựng phần mềm tự động hiển thị dãy SLCB và tra bảng tìm trị số các SLCB theo TCVN 2244-99**

#### **3.1. Xây dựng phần mềm**

Phần mềm tự động hiển thị dãy SLCB và tra bảng tìm trị số các SLCB (gọi tên là SLCB) được xây dựng bằng ngôn ngữ lập trình Delphi là một ngôn ngữ lập trình mạnh, rất thích hợp để giải các bài toán kỹ thuật.

Chương trình gồm các phần chính sau:

- Trước tiên là phần chương trình cho phép nhập kích thước danh nghĩa;

- Tiếp theo là phần chương trình để hiển thị dãy SLCB của lỗ và của trục;

- Tiếp theo là phần chương trình cho phép tự động tra bảng để tìm trị số các SLCB khi người dùng nhấp chọn ký hiệu SLCB. Nếu trị số SLCB phụ thuộc vào CCX thì sẽ hiển thị một thông báo và dãy các CCX tương ứng, yêu cầu người dùng lựa chọn CCX cần thiết. Đối với những SLCB chỉ dùng với những khoảng kích thước danh nghĩa nhất định, khi nhập kích thước danh nghĩa ở những khoảng khác thì sẽ có một bảng thông báo tương ứng hiện lên để người sử dụng lựa chọn các SLCB khác;

- Tiếp theo là phần chương trình hiển thị kết quả;

- Tiếp theo là phần chương trình cho phép lưu kết quả dưới dạng tập tin, in kết quả trực tiếp từ màn hình hoặc thoát khỏi chương trình.

Lưu đồ thuật giải của chương trình được trình bày trên hình 3.1.

#### **3.2. Sử dụng phần mềm**

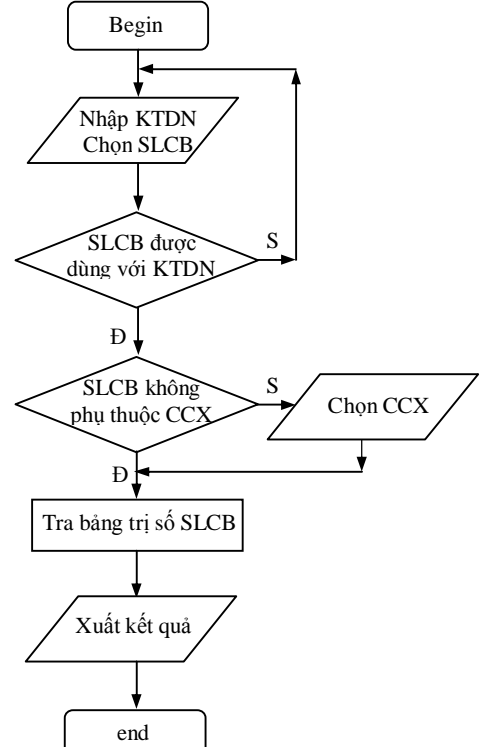

*Hình 3.1. Lưu đồ thuật giải của chương trình*

Giao diện của phần mềm SLCB được trình bày trên hình 3.2.1, 3.2.2 và 3.2.3. Các bước sử dụng phần mềm như sau:

- Trước tiên cần nhập kích thước danh nghĩa;

- Nhấp chuột vào ký hiệu SLCB của lỗ hoặc của trục cần tìm trị số SLCB trên dãy SLCB hiện sẵn. Khi đó, ký hiệu SLCB được chọn sẽ chuyển từ màu xanh đậm sang màu đỏ, thể hiện SLCB đó đang được kích hoạt. Nếu SLCB đã chọn không phụ thuộc vào CCX thì kết quả sẽ hiển thị trong các Memo tương ứng (hình 3.2.1). Nếu SLCB phụ thuộc vào CCX thì sẽ có một thông báo và một danh sách sổ xuống (combobox) hiện lên, yêu cầu người sử dụng chọn cấp chính xác, sau đó kết quả mới được hiển thị (hình 3.2.2). Nếu nhấp chọn vào ký hiệu SLCB mà không dùng với kích

thước danh nghĩa đã nhập thì sẽ có một thông báo tương ứng hiện lên để người sử dụng lựa chọn SLCB khác (hình 3.2.3);

- Để ghi kết quả thành tập tin cần nhấn nút *Ghi kết quả*, để in kết quả trực tiếp từ màn hình thì nhấn nút *In kết quả* và để thoát khỏi chương trình cần nhấn nút *Thoát*.

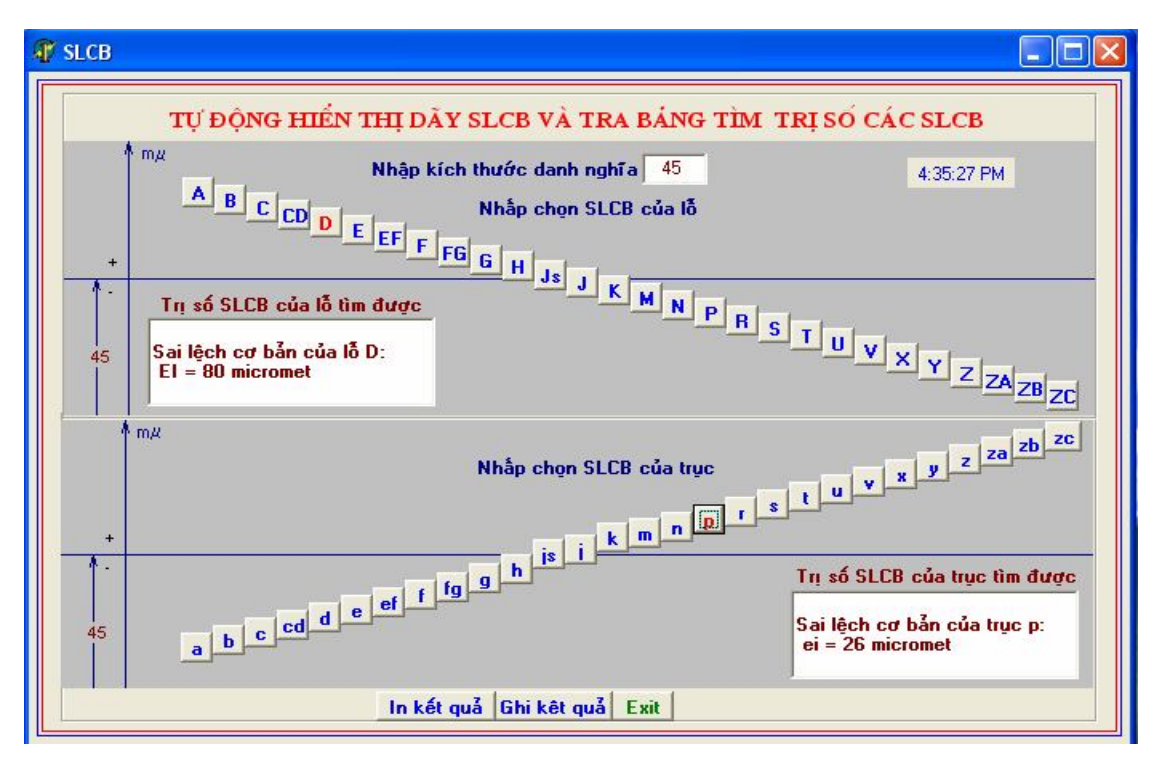

*Hình 3.2.1. Giao diện của phần mềm SLCB khi SLCB không phụ thuộc vào CCX*

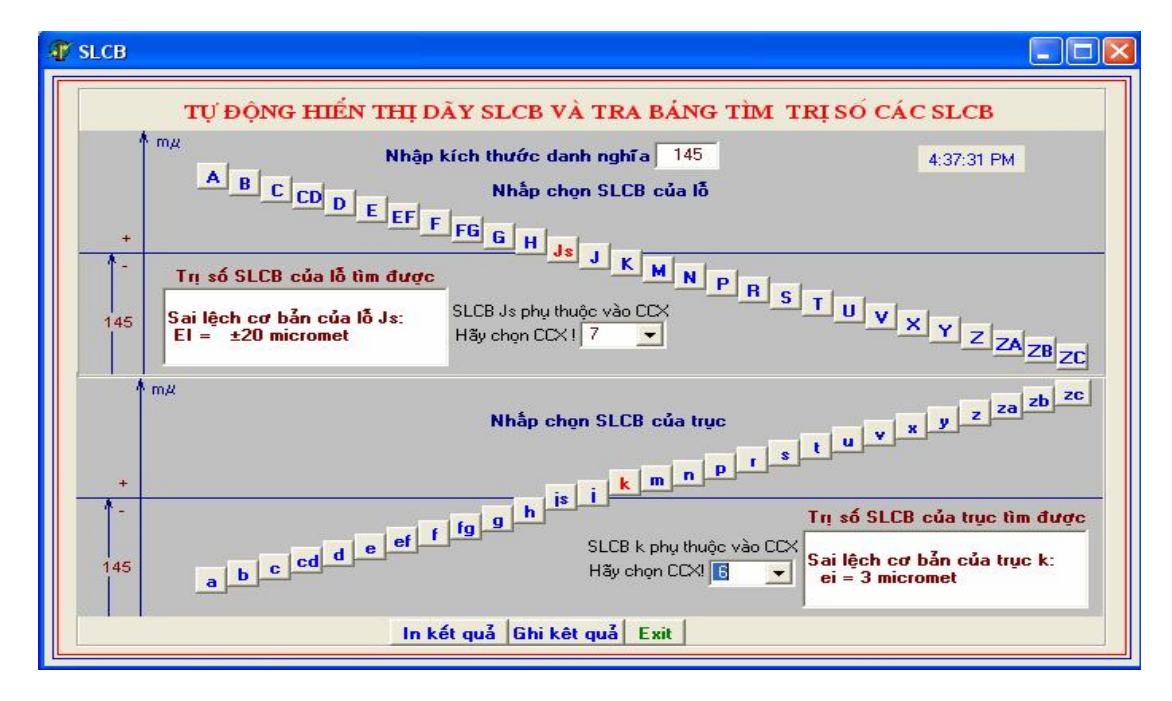

*Hình 3.2.2. Giao diện của phần mềm SLCB khi SLCB phụ thuộc vào CCX*

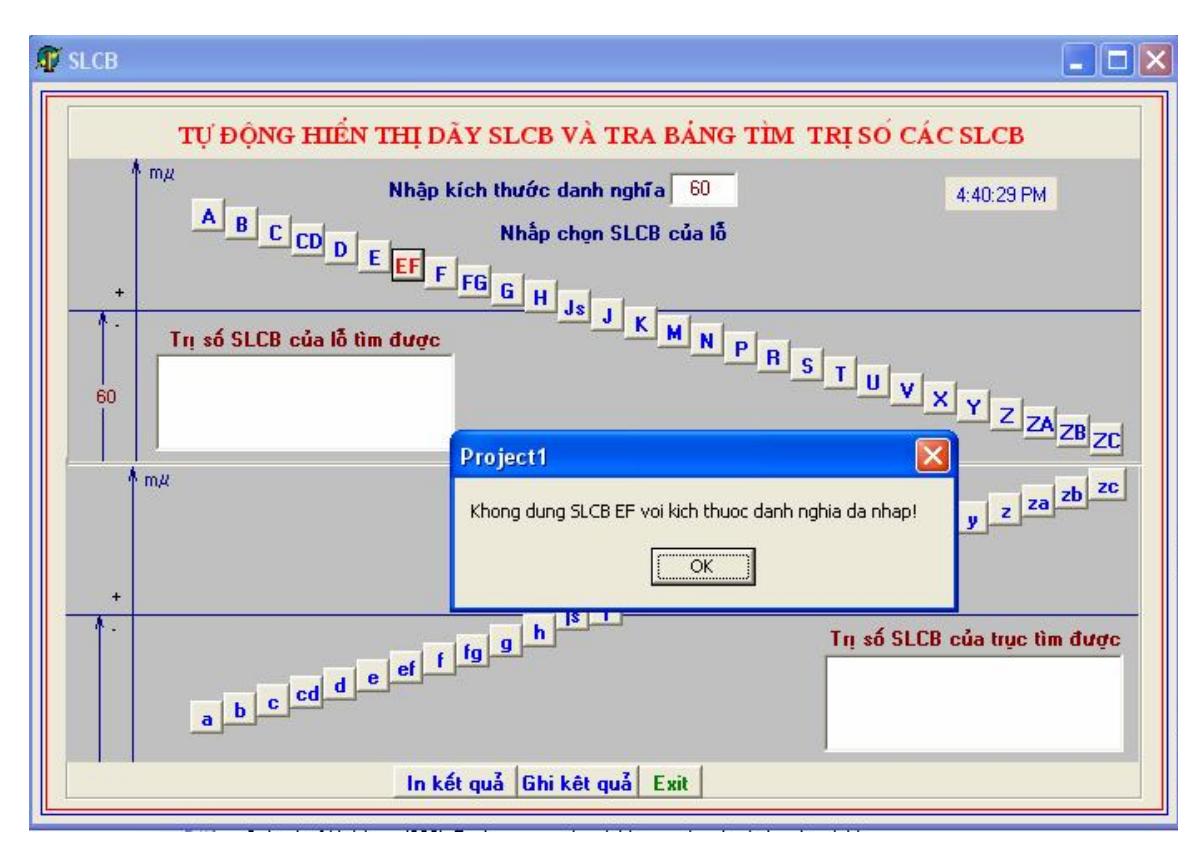

*Hình 3.2.3. Giao diện của phần mềm SLCB khi SLCB không dùng với KTDN đã nhập.*

## **4. Kết luận và khuyến nghị**

1. Bài báo đã xây dựng được phần mềm cho phép tự động hiển thi dãy SLCB và tra bảng tìm trị số các SLCB theo TCVN 2244-99.

2. Phần mềm SLCB có thể cài đặt trên máy tính để dùng như sổ tay tra cứu hoặc dùng kèm theo các giáo án điện tử như một giáo cụ, phục vụ cho công tác giảng dạy và học tập.

## **TÀI LIÊU THAM KHẢO:**

- [1]. An Hiệp, Trần Vĩnh Hưng (1999), Dung sai và đo lường cơ khí, Nxb Giao thông Vận tải, Hà Nội.
- [2]. Lê Phương Lan, Hoàng Đức Hải (2002), *Giáo trình lý thuyết và bài tập Borland Delphi*, Nxb Lao động - Xã hội, Hà Nội.
- [3]. Ninh Đức Tốn (2000), *Dung sai và lắp ghép*, Nxb Giáo Dục, Hà Nội.
- [4]. Nguyễn Viết Trung, Nguyễn Bắc Hà (2001), *Lập trình Delphi 5.0*, Nxb Giao thông Vận tải, Hà Nội.
- [5]. Hà Văn Vui (2002), *Dung sai và lắp ghép*, Nxb Khoa học và Kỹ thuật, Hà Nội.
- [6]. В. Г. Мельников, Л. С. Казанов (1978), *Основы стандартизации, допуски, посадки и техическое измерение,* Москва "Высшая школа".

*Người phản biện: TS. Nguyễn Hồng Phúc*